## **Youth Protection Course Navigation "Cheat Sheet"**

**Thank you for your time and dedication to keeping Scouts safe!** 

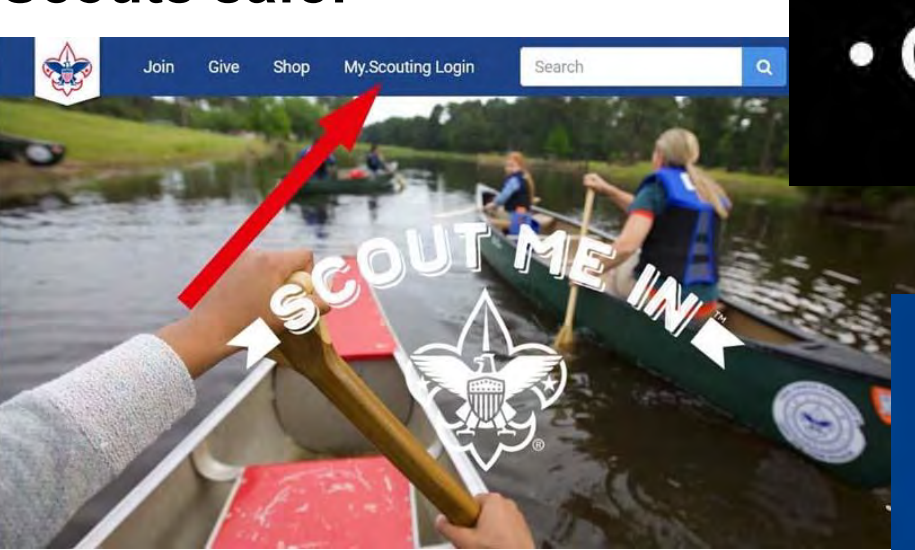

- Go to My. Scouting org and log in (If you do not remember your login or password, use the "Forgot Password" utility. Do not create an additional BSA account)
- If you are new to BSA, you may create a new account

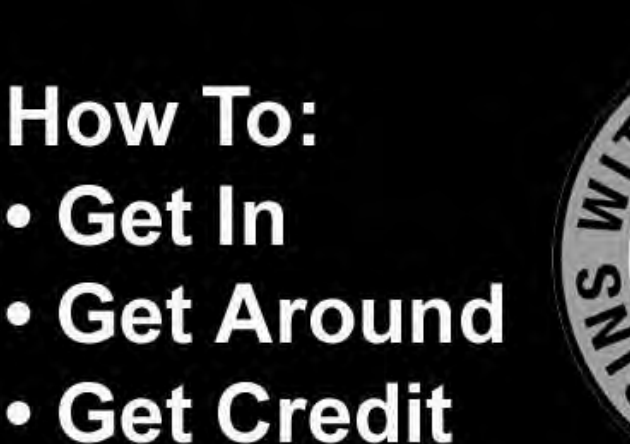

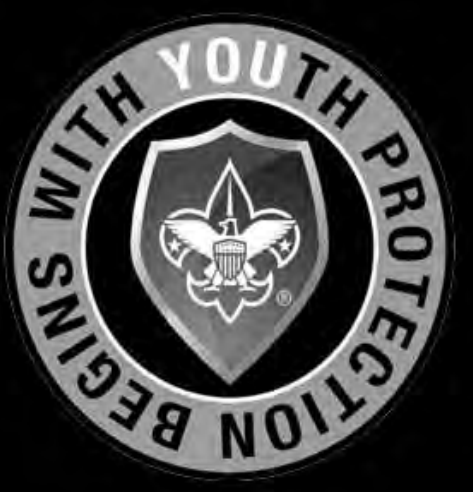

## **Welcome to my Scouting**

New to Scouting or don't have an account?

By creating a my.Scouting account, you will be able to manage your or your youth's participation in Scouting including completing an application to register in the Scouting programs

**CREATE ACCOUNT** 

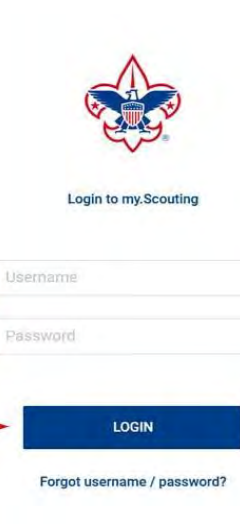

On the opening  $\bullet$ My.Scouting page, click on the Youth Protection logo.

(YPT courses can also be accessed by clicking on this logo anywhere it appears in the BSA Learn Center or the official Scouting website or by choosing "Take Course" on your "My Dashboard" YPT page.)

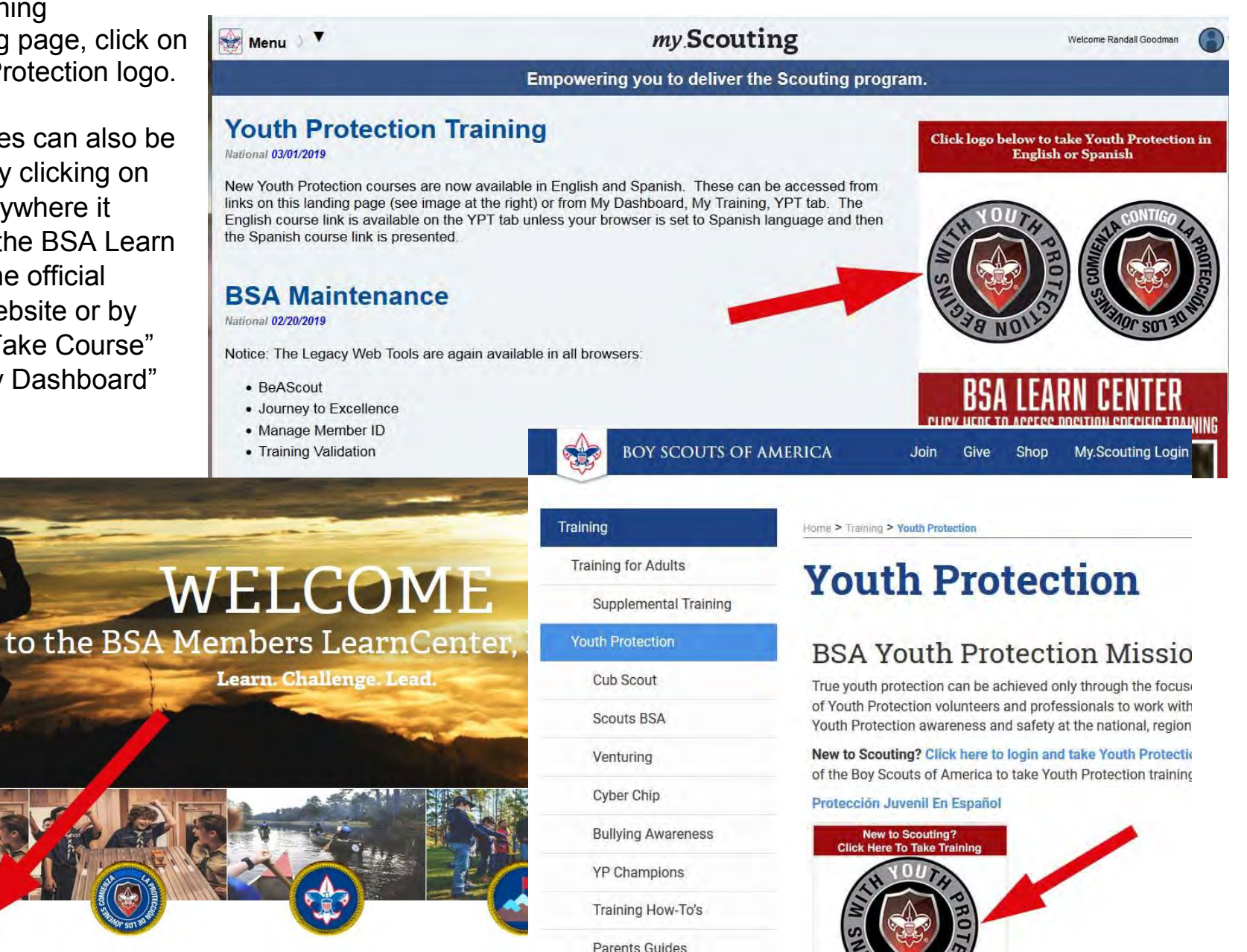

Youth Protection Training

**YPT** 

**YPT**<br>Español Entrenamiento de Protección

Juvenile

Program Program Specific Training

Posi The Training Times Position

Trair

**Training Times Archives** 

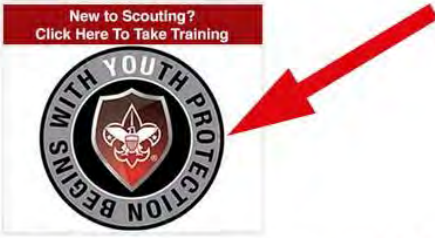

You do not have to be a registered member of the Boy Scouts

To take Youth Protection training go to My Scouting org E an

- At the YPT page, there are several resources to try, or you may scroll to the page bottom, click "Add Plan", then click the "Youth Protection Training - Mandatory" course title.
- The YPT course is separated into 3 training modules plus one test module. The next page will show any modules you have started or completed.
- (Don't forget to disable your browser's popup blocker)

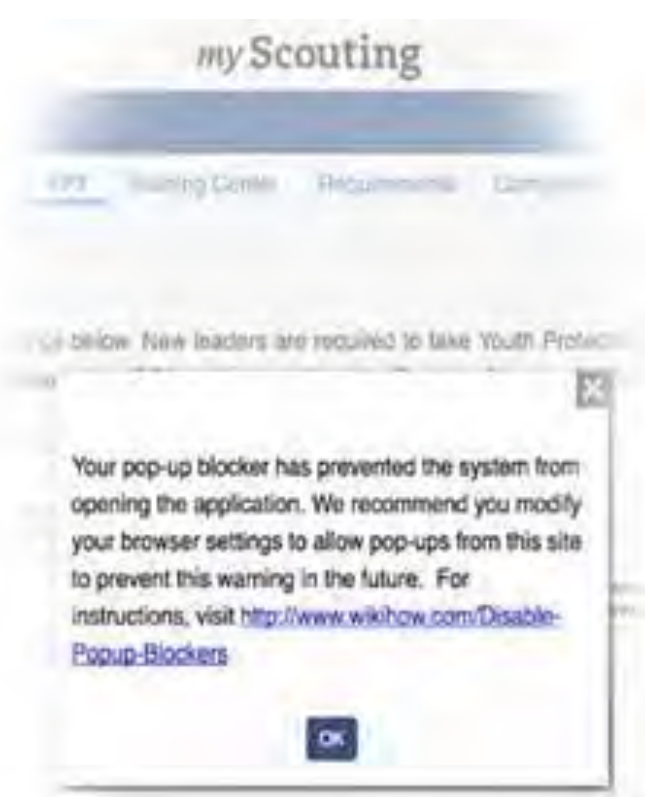

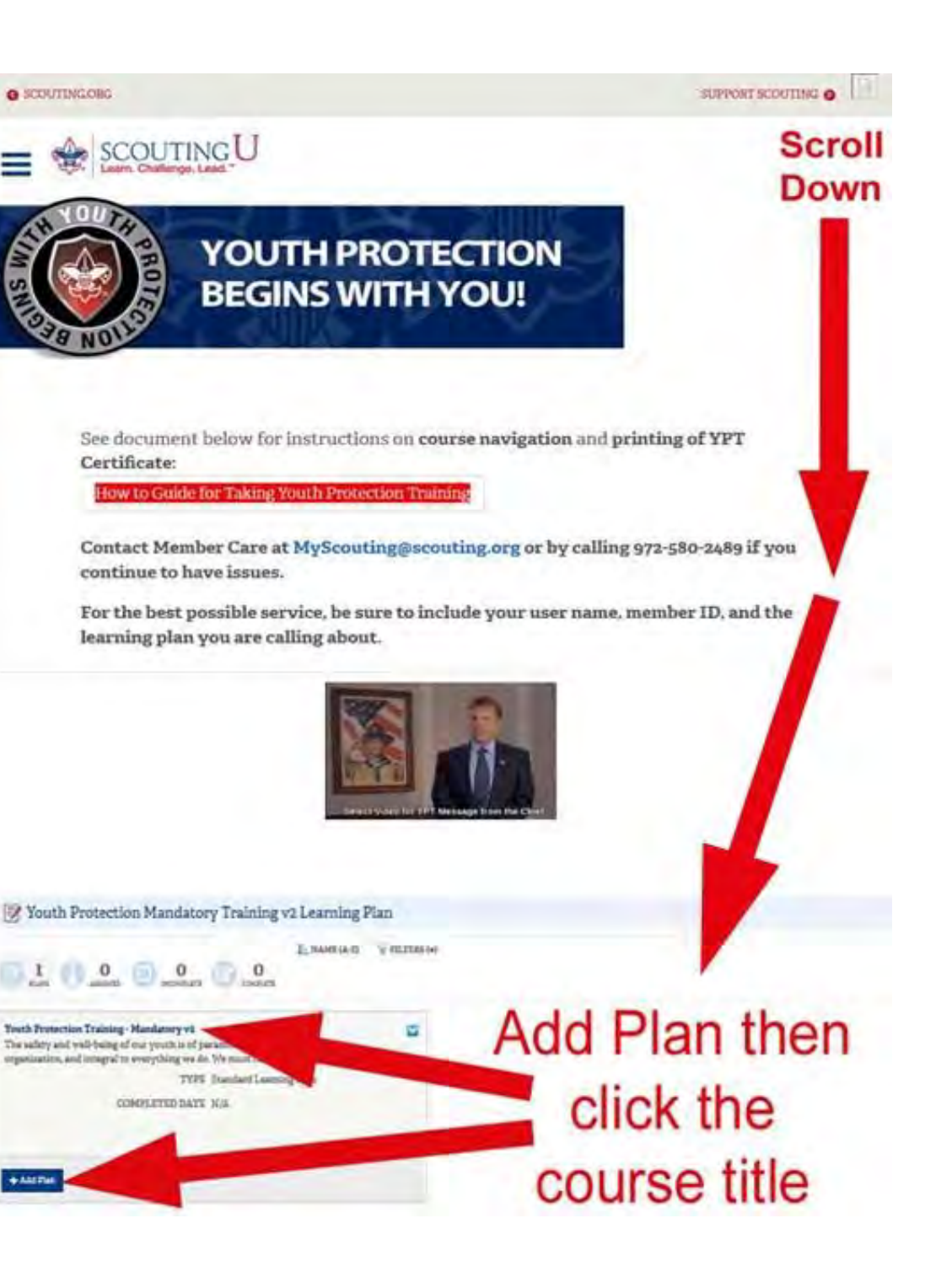

- Choose the next module by clicking "Launch Course"
- In the next window, choose "Open course"
- Then in the next window, click the play arrow.
- Finally, On the first slide, you'll need to click the "Start" button

Youth Protection Training - Mandatory v2

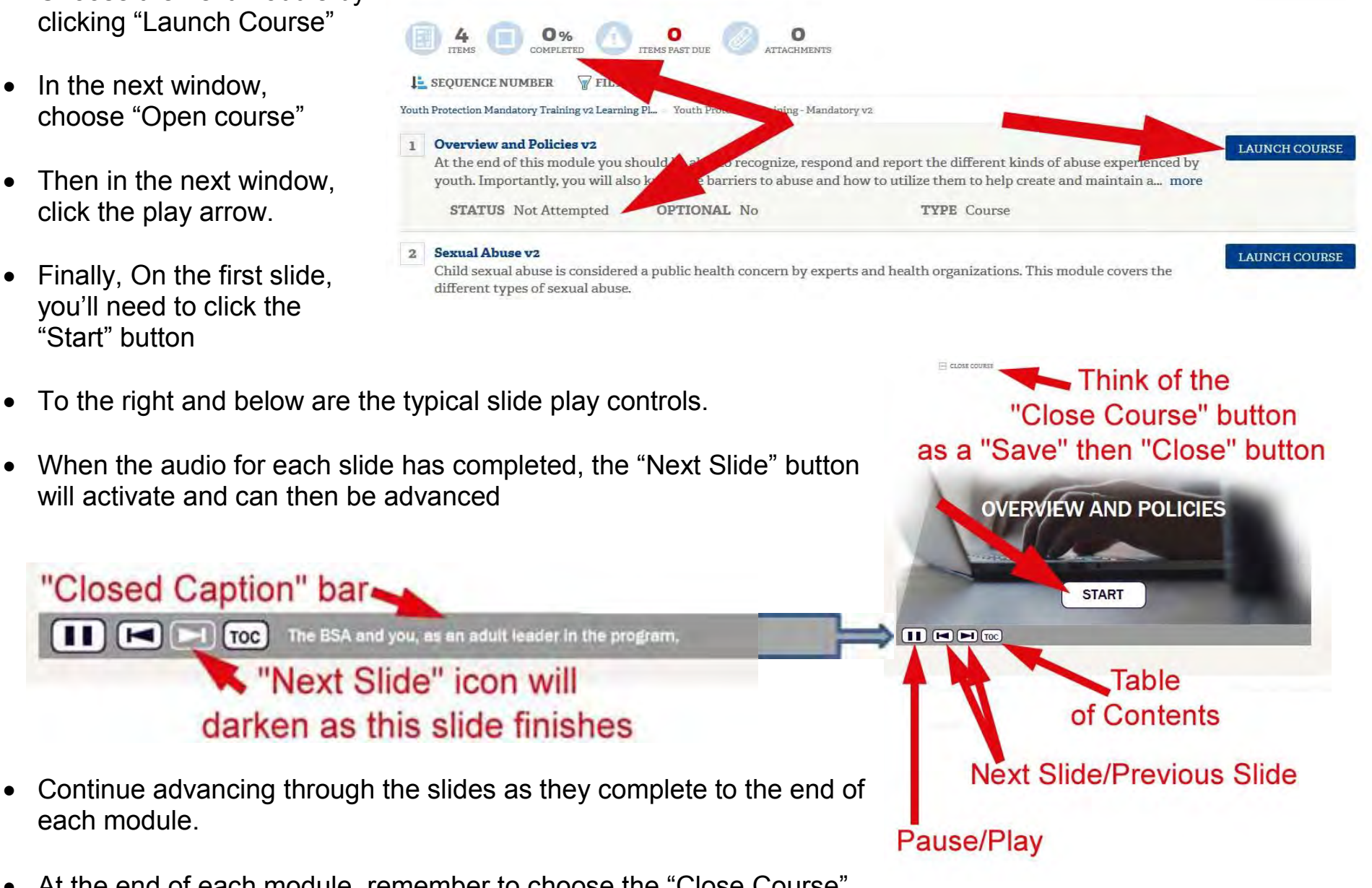

 At the end of each module, remember to choose the "Close Course" button to save your work.

- Then click the back button to return to the YPT Module List
- When ready, click "Launch Course" for the next module and continue as before

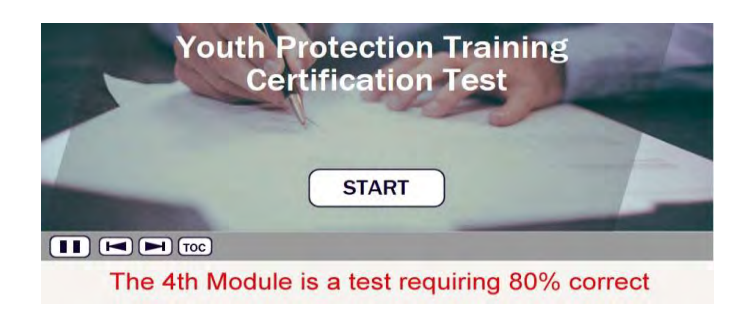

- The  $4<sup>th</sup>$  module is the YPT test
- You must score at least 80% on this test to get YPT credit. A few questions may have multiple answers
- When you've completed the test, remember to "Close Course" before returning to the YPT module list page

## **QUESTION TOPIC: SEXUAL ABUSE** Grooming is the process by which the abuser: (Select all that apply.) Note that some questions may have multiple answers Draws they target into the allustive relationship with the use of drugs, stollest.  $\vee$  A) and/or gifts. / B) Slowly desertaillines youth to imagine touch / C) Manipulates parents into believing that they can be a trusted adult D) Entranea that other adults are present at all youth activities Correct: After closely identifying and selecting a target child, abusers groom both the rect: Anter cossely deminying and selecting a target crind,<br>th and his or her parent or guardian. They often begin usi<br>er taboo or forbidden items to draw their target into the a<br>gressive invasive touch or employing sexual Submit Remember to  $=$  CLOSE COURSE **Close Course"** ഗ  $\mathcal{O}_{\mathcal{F} H}$ NO!

To print your certificate, return to my scouting org and under the YPT tab click the printer icon to print your certificate. Use the close course button to exit this training.

 $\blacksquare$  $\blacksquare$  $\blacksquare$  $\blacksquare$  $\blacksquare$  $\blacksquare$  $\blacksquare$ 

 $Q\%$ 

**COMPLETED** 

- Back at the module list, each of your YPT modules should now show "STATUS Completed". The "Back" button will exit from the course
- After exiting, you may return to your "My Dashboard" under the "Menu" option of the My.Scouting page to print your YPT certificate.
- Otherwise, the site will automatically email a copy of the certificate to the email address shown in your BSA profile.

**YPT** 

**Training Center** 

**Y01** 

Completed 03/02/2019

Expires 03/02/2021

My Dashboard

Requirements tab

**YPT Status: Expires 91d-2yrs** 

Youth Protection Training Certification

**My Training V** 

My Youth Protection Training

For additional guidance on YPT click here

Select one of the Youth Protection Trainings below.

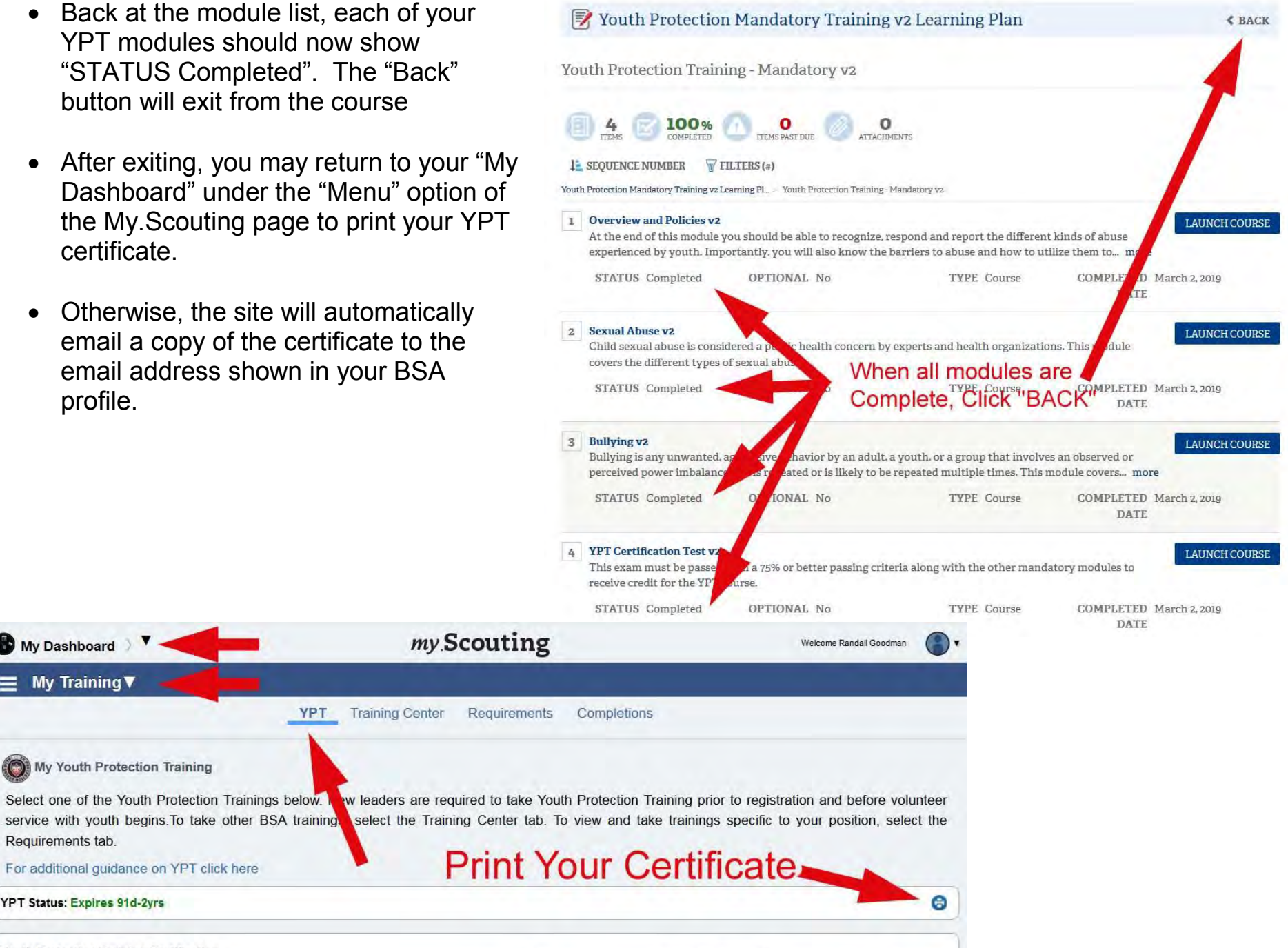

Take Course >